# **Kiox 300 | 500**

## Online Version (BHU3600 | BHU3700)

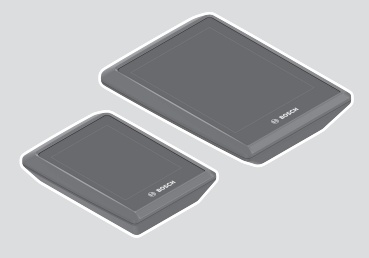

**pl** Oryginalna instrukcja obsługi

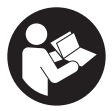

#### Polski – **2**

## **Spis treści**

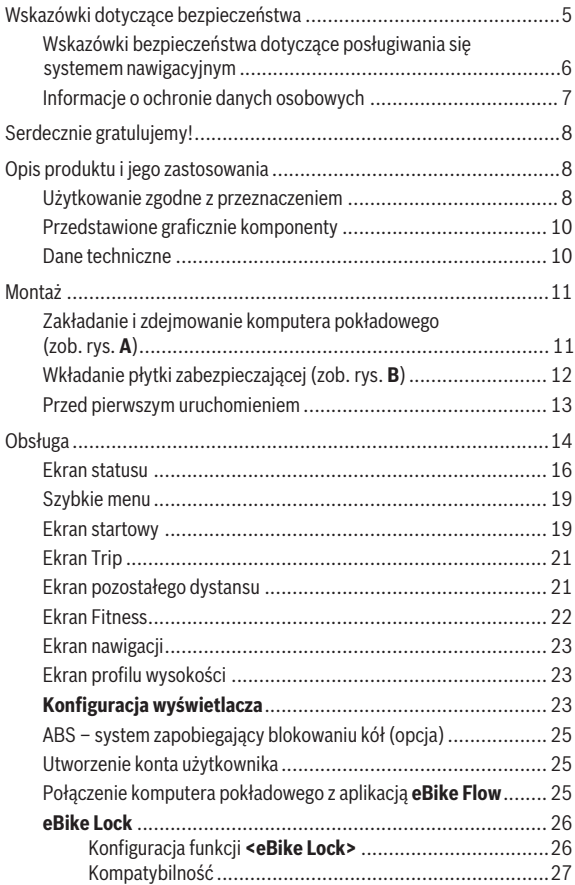

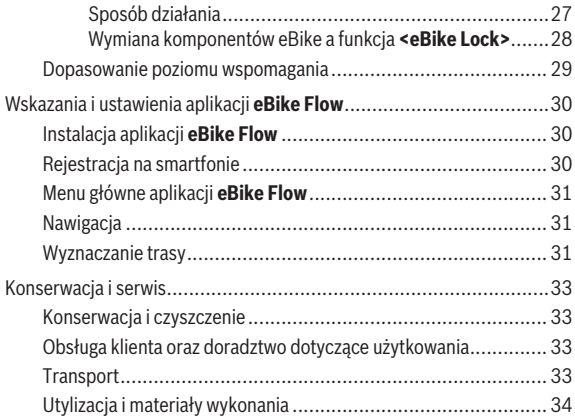

## <span id="page-4-0"></span>**Wskazówki dotyczące bezpieczeństwa**

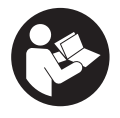

**Należy przeczytać wszystkie wskazówki dotyczące bezpieczeństwa i zalecenia.** Nieprzestrzeganie wskazówek dotyczących bezpieczeństwa i zaleceń może doprowadzić do porażenia prądem elektrycznym, pożaru i/lub poważnych obrażeń ciała.

**Wszystkie wszystkie wskazówki dotyczące bezpieczeństwa pracy i zalecenia należy zachować do dalszego zastosowania.**

Używane w niniejszej instrukcji obsługi pojęcie **akumulator eBike** odnosi się do wszystkich oryginalnych akumulatorów Bosch eBike systemów generacji **the smart system (inteligentny system)**.

- ▶ Należy przeczytać i przestrzegać wskazówek dotyczących bezpie**czeństwa pracy oraz zaleceń zawartych we wszystkich instrukcjach obsługi komponentów roweru elektrycznego oraz w instrukcji obsługi roweru elektrycznego.**
- u **Nie należy podejmować prób zamocowania komputera pokładowego lub panelu sterowania podczas jazdy!**
- u **Należy uważać, aby ekran komputera pokładowego nie odwracał uwagi od sytuacji drogowej.** Użytkownicy ruchu drogowego, którzy nie koncentrują się wyłącznie na nim, mogą spowodować wypadek. Podczas jazdy komputer pokładowy wolno stosować wyłącznie do zmiany poziomów wspomagania. Dodatkowa obsługa komputera dozwolona jest dopiero po zatrzymaniu roweru.
- **► Nie należy obsługiwać smartfona podczas jazdy.** Użytkownicy ruchu drogowego, którzy nie koncentrują się wyłącznie na nim, mogą spowodować wypadek. Należy zatrzymać rower i dopiero wtedy wprowadzić odpowiednie dane w smartfonie.
- u **Jasność komputera pokładowego należy ustawić w taki sposób, aby użytkownik mógł dostrzec wszystkie ważne informacje, takie jak prędkość i symbole ostrzegawcze.** Nieprawidłowo ustawiona jasność komputera pokładowego może prowadzić do sytuacji niebezpiecznych.
- ► Nie wolno otwierać komputera pokładowego. Otwarcie obudowy komputera pokładowego może spowodować jego zniszczenie i wygaśnięcie gwarancii.
- **► Nie wolno używać komputera pokładowego jako uchwytu.** Używanie komputera pokładowego do podnoszenia roweru może spowodować nieodwracalne uszkodzenie komputera pokładowego.
- ▶ Jeżeli komputer pokładowy lub jego uchwyt wystają ponad kierowni**cę, nie wolno stawiać roweru elektrycznego do góry kołami na kierownicy i siodełku.** Komputer pokładowy lub uchwyt mogłyby ulec nieodwracalnemu uszkodzeniu. Komputer pokładowy należy zdjąć także w przypadku zamocowania roweru elektrycznego w niektórych typach stojaków serwisowych, aby uniknąć wypadnięcia lub uszkodzenia komputera pokładowego.
- u **Komputer pokładowy Kiox 500 posiada zintegrowany brzęczyk. W określonych warunkach może on generować głośne sygnały dźwiękowe. Głośny dźwięk może uszkodzić słuch.** Dlatego należy zachować odpowiednią odległość od komputera pokładowego.

#### <span id="page-5-0"></span>**Wskazówki bezpieczeństwa dotyczące posługiwania się systemem nawigacyjnym**

- ▶ Podczas jazdy nie wolno wyznaczać tras. Nowy cel wolno wprowa**dzać po uprzednim zatrzymaniu się.** Użytkownicy ruchu drogowego, którzy nie koncentrują się wyłącznie na nim, mogą spowodować wypadek.
- ► Jeżeli system nawigacyjny proponuje drogę, której pokonanie było**by zbyt trudne, ryzykowne lub niebezpieczne w porównaniu do umiejętności bądź zdolności rowerzysty, podążanie trasą wyznaczoną przez system nawigacyjny należy przerwać.** W takim wypadku należy skorzystać z innej trasy, zaoferowanej przez sprzęt nawigacyjny.
- ▶ Należy stosować się do wszystkich znaków drogowych, nawet wów**czas, gdy system nawigacyjny zaleca jazdę określoną drogą.** System nawigacyjny nie uwzględnia terenów budowy oraz okresowo wprowadzonych objazdów.
- u **W niejasnych sytuacjach drogowych lub w sytuacjach zagrażających bezpieczeństwu (zablokowane ulice, objazdy itp.) nie należy korzystać z systemu nawigacyjnego.** Należy zawsze mieć ze sobą dodatkowe mapy i systemy komunikacyjne.

#### <span id="page-6-0"></span>**Informacje o ochronie danych osobowych**

Przy podłączeniu roweru elektrycznego do **Bosch DiagnosticTool 3** lub podczas wymiany komponentów roweru elektrycznego przekazywane są informacje techniczne dotyczące roweru elektrycznego (np. producent, model, numer identyfikacyjny roweru, dane konfiguracji) oraz dane dotyczące użytkowania roweru elektrycznego (np. całkowity czas podróży, zużycie energii, temperatura) do Bosch eBike Systems (Robert Bosch GmbH) w celu obsługi zapytania, zgłoszenia serwisowego oraz w celu ulepszania produktów. Bliższe informacje dotyczące przetwarzania danych są dostępne na stronie: [www.bosch-ebike.com/privacy-full.](http://www.bosch-ebike.com/privacy-full)

## <span id="page-7-0"></span>**Serdecznie gratulujemy!**

Serdecznie gratulujemy zakupu komputera pokładowego dla rowerów elektrycznych.

**Kiox 300/Kiox 500** informuje użytkownika o wszystkich istotnych parametrach jazdy.

#### **Aktualizacje**

Stale pracujemy nad rozszerzeniem funkcjonalności Twojego komputera pokładowego **Kiox 300/Kiox 500**. Pamiętaj, aby zawsze mieć najnowszą wersję aplikacji **eBike Flow**na smartfonie. Aplikacja umożliwia pobranie nowych funkcji i przeniesienie ich do komputera pokładowego **Kiox 300/Kiox 500**. Oprócz przedstawionych tutaj funkcji możliwe są także inne funkcje wynikające z bieżącej modyfikacji oprogramowania w celu usunięcia błędów i rozszerzenia funkcionalności.

## <span id="page-7-1"></span>**Opis produktu i jego zastosowania**

#### <span id="page-7-2"></span>**Użytkowanie zgodne z przeznaczeniem**

Komputer pokładowy **Kiox 300/Kiox 500** jest przeznaczony do wyświetlania parametrów jazdy w rowerze elektrycznym systemów generacji **the smart system (inteligentny system)**.

Aby w pełni korzystać z komputera pokładowego **Kiox 300/Kiox 500**, konieczne jest posiadanie kompatybilnego smartfona z aplikacją **eBike Flow** (dostępna w Apple App Store lub Google Play Store).

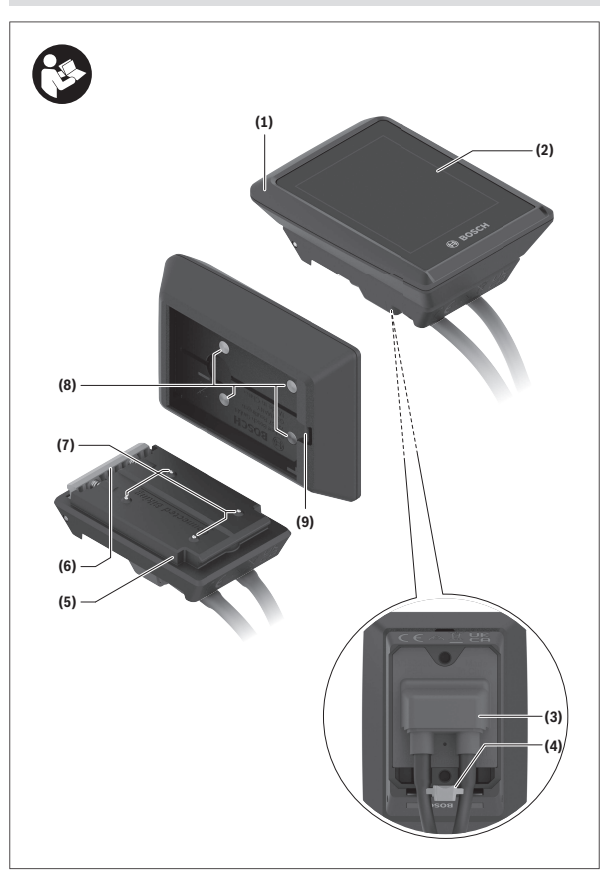

#### <span id="page-9-0"></span>**Przedstawione graficznie komponenty**

- **(1)** Komputer pokładowy
- **(2)** Wyświetlacz
- **(3)** Wyjście przewodu
- **(4)** Płytka zabezpieczająca
- **(5)** Mocowanie wyświetlacza
- **(6)** Zatrzask
- **(7)** Styki uchwytu
- **(8)** Styki komputera pokładowego
- **(9)** Strzemiączko do zamocowania troczkaa)
- **(10)** Osłona adaptera
- **(11)** Śruba mocująca mocowania wyświetlacza
- a) Troczek nie wchodzi w zakres dostawy.

#### <span id="page-9-1"></span>**Dane techniczne**

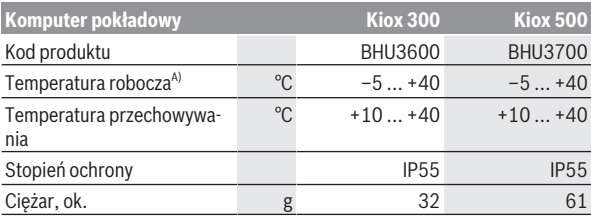

A) Poz wskazanym zakresem temperatury może dojść do zakłóceń wyświetlania parametrów jazdy.

Informacje o licencji produktu są dostępne na stronie: [www.bosch-ebike.com/licences](http://www.bosch-ebike.com/licences)

### <span id="page-10-0"></span>**Montaż**

#### <span id="page-10-1"></span>**Zakładanie i zdejmowanie komputera pokładowego (zob. rys. A)**

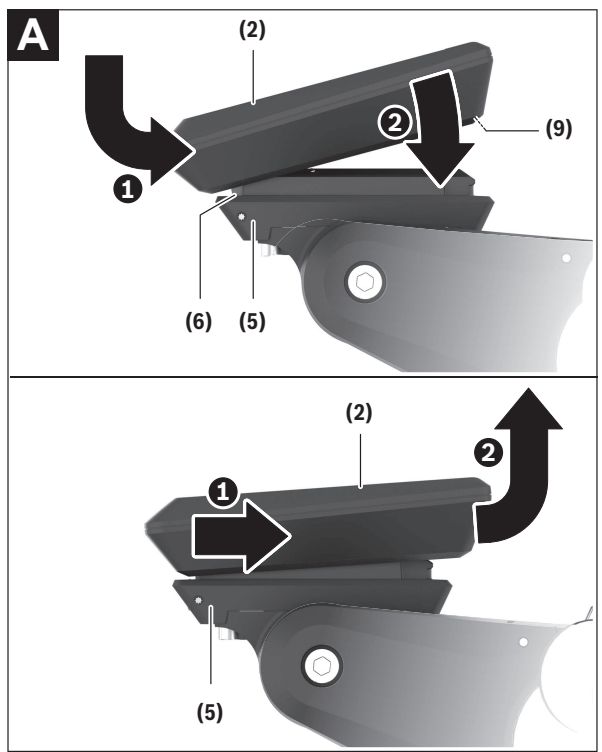

Aby **założyć** komputer pokładowy **(1)**, należy przyłożyć go do przedniej krawędzi (zgodnie z kierunkiem jazdy) mocowania wyświetlacza **(5)** przy zatrzasku **(6)** ❶ i wcisnąć komputer pokładowy **(1)** tylną stroną w mocowanie wyświetlacza **(5)** ❷.

Aby **zdjąć** komputer pokładowy **(1)**, należy pociągnąć go w swoją stronę na tyle ❶, aż będzie możliwe wyjęcie komputera pokładowego **(1)** ❷.

Do strzemiączka **(9)** można zamocować troczek.

**Wskazówka:** Rower elektryczny wyłącza się przy jeździe z prędkością poniżej **3 km/h** oraz po wyjęciu komputera pokładowego z uchwytu. Nie dotyczy to rowerów elektrycznych ze wspomaganiem do **45 km/h**.

#### <span id="page-11-0"></span>**Wkładanie płytki zabezpieczającej (zob. rys. B)**

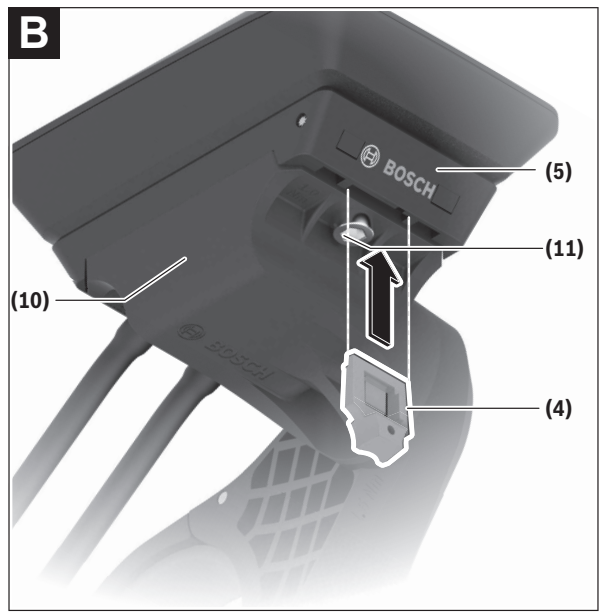

**Wskazówka:** W zależności od konstrukcji/montażu mocowania wyświetlacza może zdarzyć się, że płytki zabezpieczającej nie będzie można włożyć. Komputer pokładowy musi być wtedy zamontowany.

Od dołu wsunąć płytkę zabezpieczającą **(4)** w adapter **(10)** aż do słyszalnego zablokowania płytki zabezpieczającej **(4)**.

W tym momencie nie bedzie już możliwe wyjęcie komputera pokładowego **(1)** z mocowania wyświetlacza **(5)** bez uprzedniego wymontowania mocowania wyświetlacza **(5)** z osłony adaptera **(10)** poprzez odkręcenie obu śrub mocujących **(11)**.

**Wskazówka:** Płytka zabezpieczająca **(4)** nie jest zabezpieczeniem antykradzieżowym.

#### <span id="page-12-0"></span>**Przed pierwszym uruchomieniem**

- **► Przed pierwszym uruchomieniem należy zdiąć folię ochronną z wyświetlacza, aby zagwarantować pełną funkcjonalność komputera pokładowego.** Pozostawienie folii ochronnej na wyświetlaczu może zakłócić działanie/wydajność komputera pokładowego.
- ► W przypadku stosowania folii ochronnei na wyświetlaczu nie może**my zagwarantować pełnej funkcjonalności komputera pokładowego.**
- u **Folia ochronna wyświetlacza nie nadaje się do długotrwałego użytku.** Aby uniknąć uszkodzenia wyświetlacza przez klej, zaleca się zdjęcie folii ochronnej z wyświetlacza.

## <span id="page-13-0"></span>**Obsługa**

Obsługa komputera pokładowego jest możliwa za pośrednictwem jednego z przedstawionych paneli sterowania. Funkcje przycisków na panelach sterowania są opisane w poniższym zestawieniu.

W zależności od krótkiego lub dłuższego naciśnięcia przycisk wyboru pełni 2 funkcje.

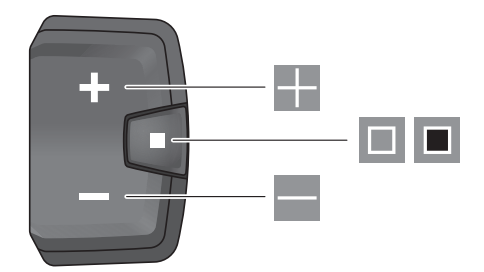

#### **Panel sterowania z 3 przyciskami**

H. Zwiększanie poziomu wspomagania ÷ Zmniejszanie poziomu wspomagania  $\Box$ Przycisk wyboru (krótkie naciśnięcie) przeglądanie ekranów (krótkie naciśnięcie) п Przycisk wyboru (długie naciśnięcie >1 s) otwieranie menu Ustawienia (długie naciśnięcie >1 s)

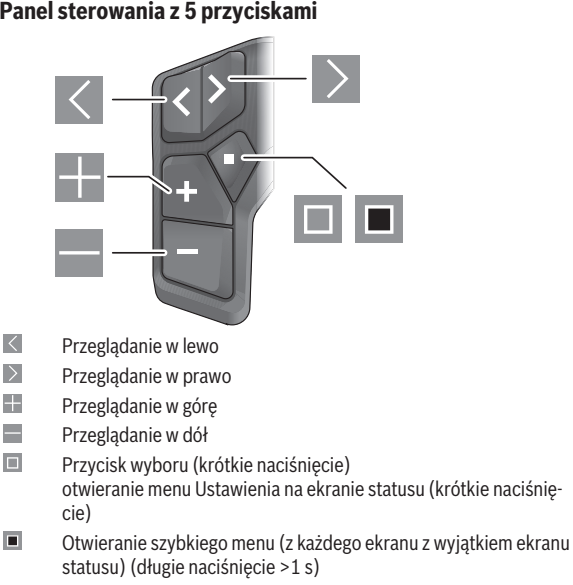

**Wskazówka:** Za pomocą przycisku ■ przedstawionych paneli sterowania można potwierdzić kody błędów.

#### **Panel sterowania z 5 przyciskami**

#### <span id="page-15-0"></span>**Ekran statusu**

Z ekranu startowego można przejść do ekranu statusu, naciskając przycisk  $\leq$  na panelu sterowania z 5 przyciskami lub przycisk  $\Box$  na panelu sterowania z 3 przyciskami.

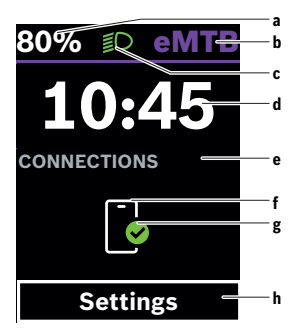

- **a** Stan naładowania akumulatora eBike (zmienny)
- **b** Poziom wspomagania
- **c** Oświetlenie rowerowe
- **d** Godzina
- **e** Wskazanie połączeń
- **f** Połączenie ze smartfonem
- **g** Status połączenia
- **h** Menu Ustawienia

#### **Otwieranie menu Ustawienia**

Z tego ekranu można przejść do menu Ustawienia.

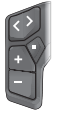

Krótko nacisnąć przycisk wyboru  $\blacksquare$ , aby otworzyć menu Ustawienia.

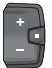

Nacisnąć przycisk wyboru ■ >1 s, aby otworzyć menu Ustawienia.

**Wskazówka:** Nie można otworzyć menu Ustawienia podczas jazdy.

Menu Ustawienia **<Ustawienia>** zawiera następujące punkty menu:

– **<Mój eBike>**

Tutaj można znaleźć następujące punkty menu.

◦ **<Reset zasięgu>**

Tutaj można zresetować pozostały dystans.

◦ **<Zresetuj Auto Trip>**

Tutaj można ustawić czas resetowania przejechanych w danym dniu kilometrów.

◦ **<Obwód koła>**

Tutaj można zmienić wartość obwodu koła lub przywrócić ustawienie standardowe.

◦ **<Serwis>**

Tutaj widoczny jest kolejny termin serwisowania, jeżeli został wprowadzony przez sprzedawcę rowerów.

◦ **<Komponenty>**

Tutaj wyświetlane są stosowane komponenty wraz z ich numerami wersii.

– **<App connect>**

Tutaj wyświetlany jest status połączenia z aplikacją **eBike Flow**.

– **<Mój Kiox>**

Tutaj można znaleźć następujące punkty menu.

◦ **<Pasek stanu>**

Tutaj można dokonać wyboru wskazań **<Akumulator>**, **<Godzina>** lub **<Prędkość>**.

**Wskazówka:** Funkcja ta nie jet dostępna dla rowerów elektrycznych ze wspomaganiem do **45 km/h**.

◦ **<Ustawienie dźwięków>** (tylko **Kiox 500**)

Tutaj można ustawić głośność **<Wysoki>**, **<Średni>**, **<Niski>** lub całkiem wyłączyć brzęczyk **<Wył.>**.

◦ **<Język>**

Tutaj można wybrać preferowany język spośród następujących dostępnych języków:

angielski, niemiecki, francuski, niderlandzki, włoski, hiszpański, portugalski, szwedzki, duński, polski, norweski, czeski, chiński tradycyjny (Tajwan), koreański, japoński.

◦ **<Jednostki>**

Tutaj można wybrać metryczny lub imperialny system miar.

◦ **<Godzina>**

Tutaj można ustawić godzinę.

◦ **<Format czasu>**

Tutaj można wybrać jeden z 2 formatów czasu (12 h / 24 h).

◦ **<Zalecenie zmiany>**

Tutaj można aktywować lub zdezaktywować zalecenia zmiany przełożenia.

◦ **<Podsumowanie podróży>**

Tutaj można aktywować lub zdezaktywować podsumowanie wszystkich informacji dotyczących jazdy wyświetlane przed wyłączeniem.

#### ◦ **<Jasność>**

Tutaj można ustawić jasność komputera pokładowego.

#### ◦ **<Zresetuj ustawienia>**

Tutaj można zresetować wszystkie ustawienia systemowe do wartości standardowych.

– W punkcie menu **<Informacje>** można znaleźć informacje dotyczące Bosch eBike Systems (**<Kontakt>**) i certyfikatów (**<Certyfikaty>**).

#### **Wychodzenie z menu Ustawienia**

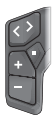

Nacisnąć przycisk  $\blacksquare$ , aby zapisać ustawienia i wyjść z menu Ustawienia.

Nacisnąć przyciski  $\Box$  >1 s lub  $\leq$ , aby wyjść z menu Ustawienia bez zapisywania ustawień.

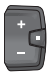

Nacisnąć przycisk  $\blacksquare$ , aby zapisać ustawienia i wyjść z menu Ustawienia.

Nacisnąć przycisk ■ >1 s, aby wyjść z menu Ustawienia bez zapisywania ustawień.

#### <span id="page-18-0"></span>**Szybkie menu**

Szybkie menu udostępnia wybrane ustawienia, które można konfigurować także podczas jazdy.

Dostęp do szybkiego menu jest możliwy także po długim naciśnięciu (>1 s) przycisku wyboru  $\blacksquare$ .

Z ekranu statusu dostęp nie jest możliwy.

W szybkim menu można skonfigurować następujące ustawienia:

#### – **<Reset trip>**

Wszystkie dane dotyczące dotychczas przejechanego odcinka zostaną wyzerowane.

– **<eShift>** (opcja)

Ustawienia są zależne od danego przełożenia.

**Wskazówka:** W zależności od wyposażenia roweru elektrycznego mogą być ewentualnie dostępne także inne funkcje.

#### <span id="page-18-1"></span>**Ekran startowy**

Jeżeli przed ostatnim wyłączeniem użytkownik nie wybrał innego ekranu, po włączeniu roweru elektrycznego wyświetlony zostanie ten ekran.

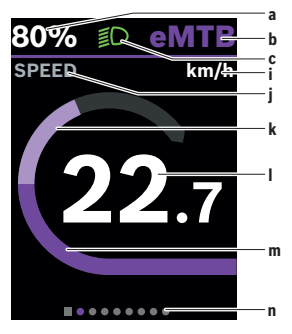

- **a** Stan naładowania akumulatora eBike (zmienny)
- **b** Poziom wspomagania
- **c** Oświetlenie rowerowe
- **i** Wskazanie jednostek prędkości
- **j** Nazwa wskazania
- **k** Wydajność pedałowania
- **l** Prędkość
- **m** Moc napędu
- **n** Pasek informacyjny

Wskazania **a** ... **c** tworzą pasek stanu i są wyświetlane na każdym ekranie.

Pasek informacyjny **n** pokazuje przez krótki czas ekran, na którym użytkownik się znajduje.

Pasek informacyjny **n** jest widoczny na każdym ekranie.

Z ekranu startowego można przejść do ekranu statusu lub innych ekranów. Na tych ekranach wyświetlane są dane statystyczne, pozostały dystans akumulatora eBike i wartości średnie.

Jeżeli podczas wyłączania użytkownik znajduje się na innym ekranie niż ekran startowy, ostatnio wyświetlany ekran pokaże się przy ponownym włączeniu roweru elektrycznego.

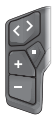

Nacisnąć przycisk  $\leq$  lub przycisk  $\geq$ , aby przeglądać ekrany.

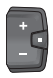

Krótko nacisnąć przycisk wyboru **II**. aby przeglądać wszystkie ekrany. W taki sposób można przejść np. do ekranu statusu.

#### <span id="page-20-0"></span>**Ekran Trip**

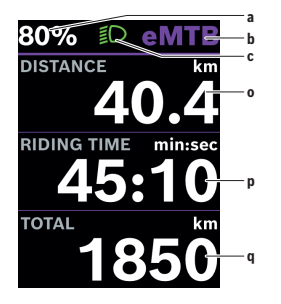

#### **a** Stan naładowania akumulatora eBike (zmienny)

- **b** Poziom wspomagania
- **c** Oświetlenie rowerowe
- **o** Dystans
- **p** Czas jazdy
- **q** Całkowita długość odcinka

#### <span id="page-20-1"></span>**Ekran pozostałego dystansu**

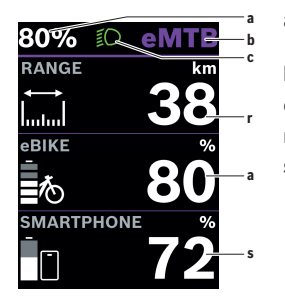

- **a** Stan naładowania akumulatora eBike (zmienny)
- **b** Poziom wspomagania
- **c** Oświetlenie rowerowe
- **r** Pozostały dystans
- **s** Stan naładowania akumulatora smartfona

**Wskazówka:** Jest wyświetlany tylko wtedy, gdy rower elektryczny jest połączony ze smartfonem.

#### <span id="page-21-0"></span>**Ekran Fitness**

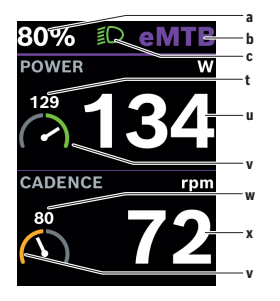

- **a** Stan naładowania akumulatora eBike (zmienny)
- **b** Poziom wspomagania
- **c** Oświetlenie rowerowe
- **t** Średnia wydajność pedałowania
- **u** Wydajność pedałowania
- **v** Motywator fitnessowy (powyżej średniej)

Mała liczba nad motywatorem fitnessowym wskazuje średnią. Jeśli aktualna wydajność pedałowania jest powyżej średniej lub jej odpowiada, wskazówka znajduje się w zielonym obszarze.

- **w** Średnia częstotliwość obrotu pedałów
- **x** Częstotliwość obrotu pedałów
- **v** Motywator fitnessowy (poniżej średniej)

Jeśli aktualna częstotliwość obrotu pedałów jest poniżej średniej, wskazówka znajduje się w pomarańczowym obszarze.

#### <span id="page-22-0"></span>**Ekran nawigacji**

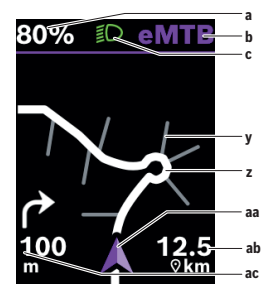

- **a** Stan naładowania akumulatora eBike (zmienny)
- **b** Poziom wspomagania
- **c** Oświetlenie rowerowe
- **y** Boczna ulica
- **z** Trasa
- **aa** Aktualna lokalizacja
- **ab** Odległość do celu
- **ac** Odległość do następnego skrętu

**Wskazówka:** Więcej informacji na temat nawigacji można znaleźć w rozdziale "Nawigacia" (zob. "Nawigacia", Strona Polski – 31).

#### <span id="page-22-1"></span>**Ekran profilu wysokości**

Ekran profilu wysokości wyświetla różne informacje dotyczące wysokości i nachylenia.

Po jednorazowym połączeniu roweru elektrycznego ze smartfonem wyświetla się ekran profilu wysokości. Przy istniejącym połączeniu wartości są przesyłane do komputera pokładowego.

Przy braku połączenia ze smartfonem wartości nie będą widoczne na komputerze pokładowym. Zamiast wartości pojawi się "--".

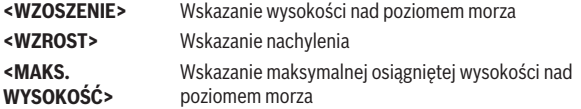

**Wskazówka:** Wszystkie ilustracje z widokiem ekranu oraz teksty interfejsu odpowiadają aktualnemu stanowi oprogramowania. Po aktualizacji oprogramowania może się zdarzyć, że ulegnie zmianie wygląd i/lub teksty interfejsu.

#### <span id="page-22-2"></span>**Konfiguracja wyświetlacza**

Za pomocą **<Konfiguracja wyświetlacza>** można spersonalizować wskazania komputera pokładowego:

– zmienić kolejność poszczególnych ekranów

- dodać nowe ekrany
- zmienić istniejące treści i częściowo je usunąć
- dodać nowe treści ekranów po aktualizacji

**<Konfiguracja wyświetlacza>** można znaleźć w aplikacji **eBike Flow**, w menu **<Ustawienia>** → **<My eBike>**. Rower elektryczny musi być wtedy wyłączony i połączony ze smartfonem.

Dalsze informacje na temat **<Konfiguracja wyświetlacza>** można zawsze znaleźć w aplikacji **eBike Flow**.

#### <span id="page-24-0"></span>**ABS – system zapobiegający blokowaniu kół (opcja)**

Szczegółowe informacje dotyczące systemu ABS i jego działania znajdują się w instrukcji obsługi systemu ABS.

Jeżeli rower elektryczny jest wyposażony w system Bosch eBike ABS, podczas uruchamiania systemu zaświeci się lampka kontrolna systemu ABS na panelu sterowania oraz ew. lampka kontrolna systemu ABS na wyświetlaczu **Kiox 300/Kiox 500**.

Lampka kontrolna systemu ABS zgaśnie, gdy prędkość jazdy roweru elektrycznego przekroczy **4 km/h**, a system ABS nie wykryje błędu.

Jeżeli podczas jazdy wystąpi błąd systemu ABS, zaświeci się pomarańczowa lampka kontrolna systemu ABS na panelu sterowania oraz będą migać na pomarańczowo wskazanie stanu naładowania i wskazanie trybu. Pojawi się wskazanie błędu na wyświetlaczu **Kiox 300/Kiox 500** oraz w aplikacji **eBike Flow** (jeśli jest dostępna). Na wyświetlaczu **Kiox 300/Kiox 500** może także pojawić się animacja lampki kontrolnej systemu ABS w formie wyskakującego okna. Sygnalizuje to, że system ABS nie jest aktywny. Po potwierdzeniu błędu lampka kontrolna systemu ABS na panelu sterowania nadal będzie świecić się na pomarańczowo. Można kontynuować jazdę. Dopóki świeci się lampka kontrolna systemu ABS, system ABS nie jest aktywny. Wskazania komputera pokładowego mogą ew. ulec przesunięciu, a lampka kontrolna systemu ABS pojawi się dodatkowo w pasku stanu.

#### <span id="page-24-1"></span>**Utworzenie konta użytkownika**

Aby móc korzystać ze wszystkich funkcji komputera pokładowego, należy zarejestrować się przez internet.

Konto użytkownika można założyć za pośrednictwem aplikacji **eBike Flow**. Podczas rejestracji należy wprowadzić wszystkie wymagane dane. Aplikację **eBike Flow** można pobrać bezpłatnie ze sklepu Apple App Store (dla iPhone'ów) lub Google Play Store (dla urządzeń z systemem operacyjnym Android).

Przy użyciu konta użytkownika można m.in. przeglądać swoje parametry jazdy.

#### <span id="page-24-2"></span>**Połączenie komputera pokładowego z aplikacją eBike Flow**

Połączenie ze smartfonem można nawiązać w następujący sposób:

- Uruchomić aplikację.
- Wybrać **Połącz teraz**.

– Należy postępować zgodnie z instrukcjami na ekranie smartfona. Za pomocą aplikacji można rejestrować aktywności, uruchomić nawigację, przeglądać szczegółowe informacji dotyczące roweru elektrycznego, ustawić poziom wspomagania oraz skonfigurować ekrany.

Nowe ekrany są udostępniane po aktualizacji roweru elektrycznego w aplikacji **eBike Flow**. Można je dodać w punkcie menu **<Konfiguracja wyświetlacza>** (zob. "**[Konfiguracja wyświetlacza](#page-22-2)**", Strona [Polski – 23\).](#page-22-2)

#### <span id="page-25-0"></span>**eBike Lock**

Funkcję **<eBike Lock>** można skonfigurować dla każdego użytkownika w aplikacji **eBike Flow**, w menu **<Ustawienia>** → **<My eBike>** → **<Lock & Alarm>**. Można przy tym zdefiniować smartfon i komputer pokładowy **Kiox 300/Kiox 500** jako cyfrowe klucze do odblokowania roweru elektrycznego.

**<eBike Lock>** jest aktywowana po wyłączeniu roweru elektrycznego.

**Smartfon jako cyfrowy klucz:** Gdy rower elektryczny jest włączony, a smartfon jest połączony z rowerem elektrycznym przez *Bluetooth*®, następuje odblokowanie roweru elektrycznego.

**Komputera pokładowy jako cyfrowy klucz:** Gdy rower elektryczny jest włączony, a komputer pokładowy znajduje się w uchwycie, następuje odblokowanie roweru elektrycznego.

Jeśli zarówno smartfon, jak i komputer pokładowy są zdefiniowane jako cyfrowe klucze, wystarczy jeden z nich do odblokowania roweru elektrycznego.

Komputer pokładowy **Kiox 300/Kiox 500** można zdefiniować jako cyfrowy klucz także na innym rowerze elektrycznym.

Funkcja **<eBike Lock>** jest powiązana z **kontem użytkownika**.

**Uwaga!** Jeżeli użytkownik wybierze w aplikacji ustawienie, które będzie kolidowało z funkcją **<eBike Lock>** (np. usunięcie roweru elektrycznego lub konta użytkownika), użytkownikowi zostaną wyświetlone odpowiednie ostrzeżenia. **Należy je uważnie przeczytać i postępować odpowiednio do zawartej w nich treści ostrzeżeń (np. przed usunięciem roweru elektrycznego lub konta użytkownika).**

#### <span id="page-25-1"></span>**Konfiguracja funkcji <eBike Lock>**

Aby skonfigurować funkcję **<eBike Lock>**, muszą być spełnione następujące warunki:

- Aplikacja **eBike Flow** została zainstalowana.
- Konto użytkownika zostało utworzone.
- W rowerze elektrycznym nie jest aktualnie przeprowadzana aktualizacja.
- Rower elektryczny jest połączony przez *Bluetooth*® ze smartfonem.
- Rower elektryczny znajduje się w bezruchu.
- Smartfon jest podłączony do internetu.
- Akumulator eBike jest w wystarczającym stopniu naładowany i nie jest do niego podłączony przewód do ładowania.

Funkcję **<eBike Lock>** można skonfigurować w aplikacji **eBike Flow**, w punkcie menu **<Lock & Alarm>**.

Napęd roweru elektrycznego zapewnia wspomaganie tylko wtedy, gdy po włączeniu roweru elektrycznego smartfon jest połączony przez *Bluetooth*® z rowerem elektrycznym lub komputer pokładowy jest umieszczony w uchwycie. Jeśli smartfon jest używany jako klucz, musi być włączony *Bluetooth*® na smartfonie, a aplikacja **eBike Flow** musi działać w tle. Przy aktywnej funkcji **<eBike Lock>** można nadal korzystać z roweru elektrycznego, ale bez wspomagania jednostki napędowej.

#### <span id="page-26-0"></span>**Kompatybilność**

Funkcja **<eBike Lock>** jest kompatybilna z następującymi liniami produktów Bosch eBike systemów generacji **the smart system (inteligentny system)**:

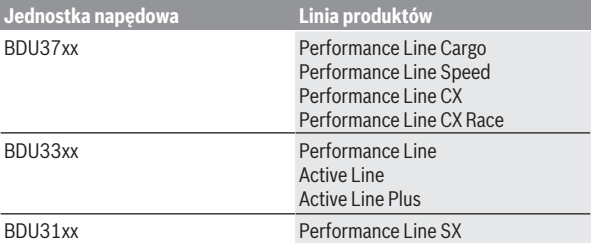

#### <span id="page-26-1"></span>**Sposób działania**

W połączeniu z funkcją **<eBike Lock>** smartfon i komputer pokładowy pełnią funkcję klucza do jednostki napędowej. Funkcja **<eBike Lock>** jest aktywowana po wyłączeniu roweru elektrycznego. Po włączeniu rower elektryczny sprawdza dostępność wcześniej zdefiniowanego klucza. Na panelu sterowania **LED Remote/System Controller** oraz na panelu sterowania **Purion**

**200** jest to sygnalizowane miganiem na biało, a na komputerze pokładowym pojawieniem się symbolu kłódki.

Po wyłączeniu roweru elektrycznego jednostka napędowa emituje jeden dźwięk zablokowania (**jeden** sygnał dźwiękowy) oznaczający wyłączenie wspomagania napędu.

Po włączeniu roweru elektrycznego jednostka napędowa emituje dwa dźwięki odblokowania (**dwa** sygnały dźwiękowe), oznaczające możliwość ponownego korzystania ze wspomagania napędu.

Dźwięk zablokowania pomaga użytkownikowi stwierdzić, czy funkcja **<eBike Lock>** jest aktywna w rowerze elektrycznym. Sygnał dźwiękowy jest standardowo włączony, można go jednak wyłączyć w aplikacji **eBike Flow**, w punkcie menu **<Dźwięk blokowania>** po wybraniu symbolu funkcji Lock dla danego roweru elektrycznego.

**Wskazówka:** Jeżeli funkcji **<eBike Lock>** nie można skonfigurować ani wyłączyć, należy zwrócić się do sprzedawcy rowerów.

**Chcąc udzielić osobom trzecim dostępu do roweru elektrycznego, należy im udostępnić wcześniej zdefiniowany cyfrowy klucz (komputer pokładowy/smartfon).** Dzięki temu funkcja **<eBike Lock>** będzie nadal aktywna.

Chcąc sprzedać rower elektryczny, należy zdezaktywować funkcję **<eBike Lock>** w aplikacji **eBike Flow**, w punkcie menu **<Lock & Alarm>**. Następnie należy usunąć rower elektryczny w aplikacji **eBike Flow**, w punkcie menu **<Ustawienia>** oraz **<My eBike>** → **<Resetuj i usuń>** → **<Usuń eBike>** ze swojego konta użytkownika.

**Wskazówka:** Funkcja **<eBike Lock>** nie jest zabezpieczeniem antykradzieżowym, lecz stanowi uzupełnienie blokady mechanicznej! Aktywacja funkcji **<eBike Lock>** nie powoduje mechanicznego zablokowania roweru elektrycznego. Dezaktywacji ulega jedynie wspomaganie jednostki napędowej. Dopóki smartfon jest połączony z rowerem elektrycznym przez *Bluetooth*® lub dopóki komputer pokładowy znajduje się w uchwycie, jednostka napędowa jest odblokowana.

#### <span id="page-27-0"></span>**Wymiana komponentów eBike a funkcja <eBike Lock>**

#### **Wymiana smartfona**

- 1. Należy zainstalować aplikację **eBike Flow** na nowym smartfonie.
- 2. Zalogować się **tym samym** kontem użytkownika, za pomocą którego funkcja **<eBike Lock>** została aktywowana.

3. W aplikacji **eBike Flow** funkcja **<eBike Lock>** będzie widoczna jako skonfigurowana.

#### **Utrata komputera pokładowego**

W razie utraty komputera pokładowego można w punkcie menu **<Lock & Alarm>** aplikacji **eBike Flow** zresetować wszystkie cyfrowe klucze.

Dalsze wskazówki można znaleźć w aplikacji **eBike Flow** lub w Help Center na stronie internetowej: [www.bosch-ebike.com/de/help-center.](http://www.bosch-ebike.com/de/help-center)

#### <span id="page-28-0"></span>**Dopasowanie poziomu wspomagania**

Poziomy wspomagania można w pewnym zakresie dopasować w aplikacji **eBike Flow**. Użytkownik zyskuje dzięki temu możliwość dostosowania roweru elektrycznego do indywidualnych potrzeb.

Ustawienie całkowicie własnego trybu nie jest możliwe. Można dopasować tryby, ustawione w systemie przez producenta lub sprzedawcę. Trybów może być mniej niż 4.

Istnieje także możliwość, iż na skutek ograniczeń w danym kraju, modyfikacja trybu w ogóle nie będzie możliwa.

Użytkownik może dopasować następujące parametry:

- Wspomaganie w relacji do wartości bazowej trybu (odpowiednio do wymogów prawnych)
- Reakcja napędu
- Prędkość graniczna (odpowiednio do wymogów prawnych)
- Maksymalny moment obrotowy (odpowiednio do możliwości napędu)

**Wskazówka:** Należy pamiętać o tym, że zmodyfikowany tryb zachowuje pozycję, nazwę i kolor na wszystkich komputerach pokładowych oraz elementach obsługowych.

## <span id="page-29-0"></span>**Wskazania i ustawienia aplikacji eBike Flow**

Smartfon nie wchodzi w zakres dostawy. Do rejestracji za pomocą smartfona konieczne jest połączenie z Internetem, które, w zależności od postanowień umowy, może powodować opłaty naliczone przez operatora.

**Wskazówka:** Wszystkie ilustracje z widokiem ekranu oraz teksty interfejsu na kolejnych stronach odpowiadają aktualnemu stanowi oprogramowania. Ponieważ w ciągu roku oprogramowanie jest aktualizowane, może zdarzyć się, że po aktualizacji wygląd ekranu i/lub prezentowane teksty ulegną zmianie.

Poniższy opis aplikacji **eBike Flow** dotyczy komputera pokładowego **Kiox 300/Kiox 500**.

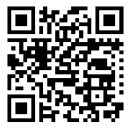

W zależności od systemu operacyjnego smartfona aplikację **eBike Flow** można pobrać bezpłatnie ze sklepu Apple App Store lub Google Play Store.

Za pomocą smartfona należy zeskanować kod, aby pobrać **Budden** aplikacie **eBike Flow.** 

Alternatywnie można wyświetlić kod na komputerze pokładowym w punkcie **<Ustawienia>** → **<App connect>**.

#### <span id="page-29-1"></span>**Instalacja aplikacji eBike Flow**

Aby korzystać ze wszystkich funkcji **eBike Flow**, konieczne jest posiadanie smartfona z zainstalowaną aplikacją **eBike Flow**.

W celu zainstalowania aplikacji **eBike Flow** należy postępować zgodnie z poniższą instrukcją:

- 1. Na smartfonie otworzyć sklep Google Play Store (Android) lub Apple App Store (iOS).
- 2. Znaleźć aplikację **eBike Flow**.
- 3. Zainstalować aplikację **eBike Flow** i otworzyć ją.
- 4. Zarejestrować się zgodnie z instrukcją w następnym rozdziale.

#### <span id="page-29-2"></span>**Rejestracja na smartfonie**

- Uruchomić aplikację **eBike Flow**.
- Należy postępować zgodnie ze wskazówkami.
- Utworzyć konto użytkownika lub zalogować się istniejącym kontem użytkownika.
- Zarejestrować swój Bosch ID.
- Przeczytać i zaakceptować warunki ogólne oraz deklarację o ochronie danych osobowych.
- Po potwierdzeniu, na podany adres e-mail zostanie wysłana wiadomość z warunkami umowy.
- Aktywować konto użytkownika, klikając w pole **Aktywuj konto użytkownika** w wiadomości e-mail.

#### <span id="page-30-0"></span>**Menu główne aplikacji eBike Flow**

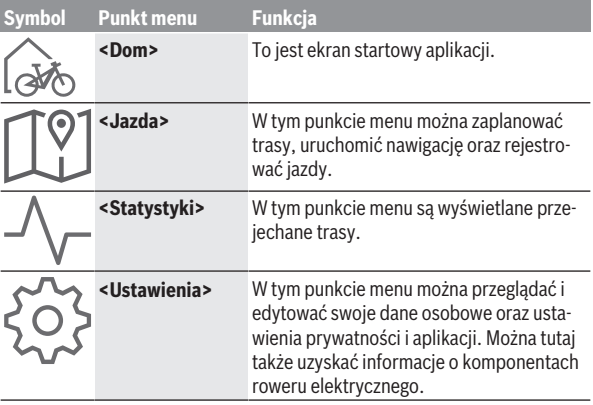

#### <span id="page-30-1"></span>**Nawigacja**

Funkcja nawigacji **Kiox 300/Kiox 500** pomaga w eksplorowaniu nieznanych okolic. Nawigację można uruchomić w aplikacji **eBike Flow** na smartfonie. Aby korzystać z nawigacji, konieczne jest posiadanie najnowszej wersji oprogramowania. Dlatego należy zawsze pamiętać o aktualizowaniu aplikacji **eBike Flow** i komputera pokładowego.

#### <span id="page-30-2"></span>**Wyznaczanie trasy**

**► Nie należy obsługiwać smartfona podczas jazdy.** Użytkownicy ruchu drogowego, którzy nie koncentrują się wyłącznie na nim, mogą spowodować wypadek. Należy zatrzymać rower i dopiero wtedy wprowadzić odpowiednie dane w smartfonie.

Do wyznaczania trasy w **Kiox 300/Kiox 500** konieczne jest połączenie *Bluetooth*® ze smartfonem przez cały czas jazdy. Podczas jazdy informacje o trasie oraz informacje GPS są przenoszone ze smartfona.

Za pomocą przycisku **<Jazda>** wybrać cel. Cel można wprowadzić w polu wprowadzania lub poprzez dłuższe naciśnięcie mapy. Po ustaleniu celu proponowane są użytkownikowi 3 różne trasy (**<Leisure>**, **<Daily>** i **<eMTB>**). Naciśnięcie przycisku **<Jedź>** spowoduje uruchomienie nawigacji i wyświetlanie jej na komputerze pokładowym.

Dodatkowo podczas jazdy wyświetlane są także inne informacje nawigacyjne (np. wskazówki dotyczące skrętów). Aby ukryć te wskazówki, należy krótko nacisnąć przycisk na jednym z paneli sterowania **LED Remote**, **Mini Remote** lub **Purion 200**.

**Wskazówka:** Podczas nawigacji komputer pokładowy **Kiox 500** przekazuje za pomocą brzęczyka różne wskazówki akustyczne. W tym celu należy aktywować w aplikacji **eBike Flow** opcje ustawienia dźwięki i mowy przy uruchomionei nawigacii.

Dalsze informacje dotyczące aktualnej trasy (np. szczegółowy widok mapy) są dostępne przez cały czas w aplikacji **eBike Flow**.

## <span id="page-32-0"></span>**Konserwacja i serwis**

#### <span id="page-32-1"></span>**Konserwacja i czyszczenie**

Nie wolno czyścić części składowych roweru elektrycznego przy użyciu wody pod ciśnieniem.

Wyświetlacz komputera pokładowego należy utrzymywać w czystości. W razie zabrudzeń może dojść do błędnego odczytu natężenia światła w otoczeniu.

Do czyszczenia komputera pokładowego należy używać miękkiej, zwilżonej tylko wodą ściereczki. Nie stosować żadnych środków myjących.

Co najmniej raz w roku należy wykonać przegląd techniczny roweru elektrycznego (m.in. kontrola mechaniki, aktualności oprogramowania systemowego).

Sprzedawca rowerów może ustalić termin serwisowania po osiągnięciu określonego przebiegu lub upływie określonego czasu. W takim przypadku komputer pokładowy po włączeniu będzie wyświetlać termin serwisowania. Serwisowania i napraw roweru elektrycznego należy dokonywać w autoryzowanym punkcie sprzedaży rowerów.

u **Wszelkich napraw można dokonywać wyłącznie w autoryzowanym punkcie sprzedaży rowerów.**

**Wskazówka:** Zalecamy wyłączyć funkcję **<Lock & Alarm>**przed oddaniem roweru elektrycznego do serwisu u sprzedawcy rowerów.

#### <span id="page-32-2"></span>**Obsługa klienta oraz doradztwo dotyczące użytkowania**

W razie pytań dotyczących roweru elektrycznego i jego komponentów należy zwracać się do autoryzowanego punktu sprzedaży rowerów.

Dane kontaktowe autoryzowanych punktów sprzedaży rowerów można znaleźć na stronie internetowej: [www.bosch-ebike.com](http://www.bosch-ebike.com).

#### <span id="page-32-3"></span>**Transport**

▶ W razie transportu roweru elektrycznego poza samochodem, na **przykład na bagażniku dachowym, należy zdemontować komputer pokładowy i akumulator eBike (wyjątek: akumulator eBike zamontowany na stałe), aby uniknąć ich uszkodzenia.**

#### <span id="page-33-0"></span>**Utylizacja i materiały wykonania**

Dane dotyczące materiałów wykonania znajdą Państwo, klikając w link: [www.bosch-ebike.com/en/material-compliance.](http://www.bosch-ebike.com/en/material-compliance)

Rowerów elektrycznych i ich części składowych nie wolno wyrzucać razem z odpadami domowymi

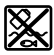

Jednostkę napędową, komputer pokładowy wraz z panelem sterowania, akumulator eBike, czujnik prędkości, osprzęt i opakowanie należy doprowadzić do powtórnego przetworzenia zgodnie z przepisami ochrony środowiska.

Należy we własnym zakresie zapewnić, że dane osobowe zostały usunięte z urządzenia.

Akumulatory i baterie, które można wymontować ze sprzętu elektrycznego, nie uszkadzając ich, należy przed utylizacją i wyjąć zbierać osobno.

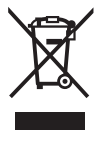

Zgodnie z europejską dyrektywą

2012/19/UE niezdatne do użytku elektronarzędzia, a zgodnie z europejską dyrektywą 2006/66/WE uszkodzone lub zużyte akumulatory/baterie, należy zbierać osobno i doprowadzić do ponownego przetworzenia zgodnie z przepisami ochrony środowiska.

Selektywna zbiórka sprzętu elektrycznego służy wstępnemu sortowaniu według rodzajów materiałów i wspomaga prawidłowe przetwarzanie i odzysk surowców, chroniąc w ten sposób ludzi i środowisko naturalne.

Niezdatne do użytku części składowe roweru elektrycznego należy bezpłatnie przekazać do utylizacji w jednym z autoryzowanych punktów sprzedaży rowerów lub w punkcie zbiórki odpadów.

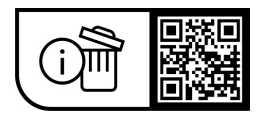

**Zastrzegamy sobie prawo wprowadzania zmian.**

**Robert Bosch GmbH**

72757 Reutlingen Germany

**www.bosch-ebike.com**

**0 275 007 Kpl** (2023.09) T / 35